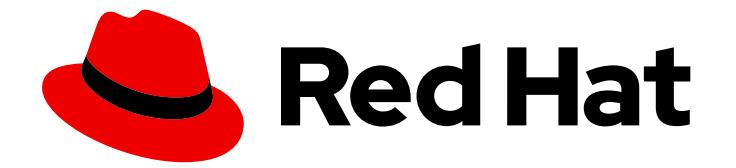

# Red Hat Enterprise Linux for Real Time 7

# Reference Guide

Core concepts and terminology for using RHEL for Real Time

Last Updated: 2019-09-05

# Red Hat Enterprise Linux for Real Time 7 Reference Guide

Core concepts and terminology for using RHEL for Real Time

Jaroslav Klech Red Hat Customer Content Services jklech@redhat.com

Marie Doleželová Red Hat Customer Content Services

Maxim Svistunov Red Hat Customer Content Services

Radek Bíba Red Hat Customer Content Services

David Ryan Red Hat Customer Content Services

Cheryn Tan Red Hat Customer Content Services

Lana Brindley Red Hat Customer Content Services

Alison Young Red Hat Customer Content Services

### Legal Notice

Copyright © 2019 Red Hat, Inc.

This document is licensed by Red Hat under the Creative Commons [Attribution-ShareAlike](http://creativecommons.org/licenses/by-sa/3.0/) 3.0 Unported License. If you distribute this document, or a modified version of it, you must provide attribution to Red Hat, Inc. and provide a link to the original. If the document is modified, all Red Hat trademarks must be removed.

Red Hat, as the licensor of this document, waives the right to enforce, and agrees not to assert, Section 4d of CC-BY-SA to the fullest extent permitted by applicable law.

Red Hat, Red Hat Enterprise Linux, the Shadowman logo, the Red Hat logo, JBoss, OpenShift, Fedora, the Infinity logo, and RHCE are trademarks of Red Hat, Inc., registered in the United States and other countries.

Linux ® is the registered trademark of Linus Torvalds in the United States and other countries.

Java ® is a registered trademark of Oracle and/or its affiliates.

XFS ® is a trademark of Silicon Graphics International Corp. or its subsidiaries in the United States and/or other countries.

MySQL<sup>®</sup> is a registered trademark of MySQL AB in the United States, the European Union and other countries.

Node.js ® is an official trademark of Joyent. Red Hat is not formally related to or endorsed by the official Joyent Node.js open source or commercial project.

The OpenStack ® Word Mark and OpenStack logo are either registered trademarks/service marks or trademarks/service marks of the OpenStack Foundation, in the United States and other countries and are used with the OpenStack Foundation's permission. We are not affiliated with, endorsed or sponsored by the OpenStack Foundation, or the OpenStack community.

All other trademarks are the property of their respective owners.

### Abstract

This book assists users and administrators in learning about various terms and concepts, which are necessary for proper using of Red Hat Enterprise Linux for Real Time. For installation instructions, see the Red Hat Enterprise Linux for Real Time Installation Guide . For information on tuning, see the Red Hat Enterprise Linux for Real Time Tuning Guide .

# **Table of Contents**

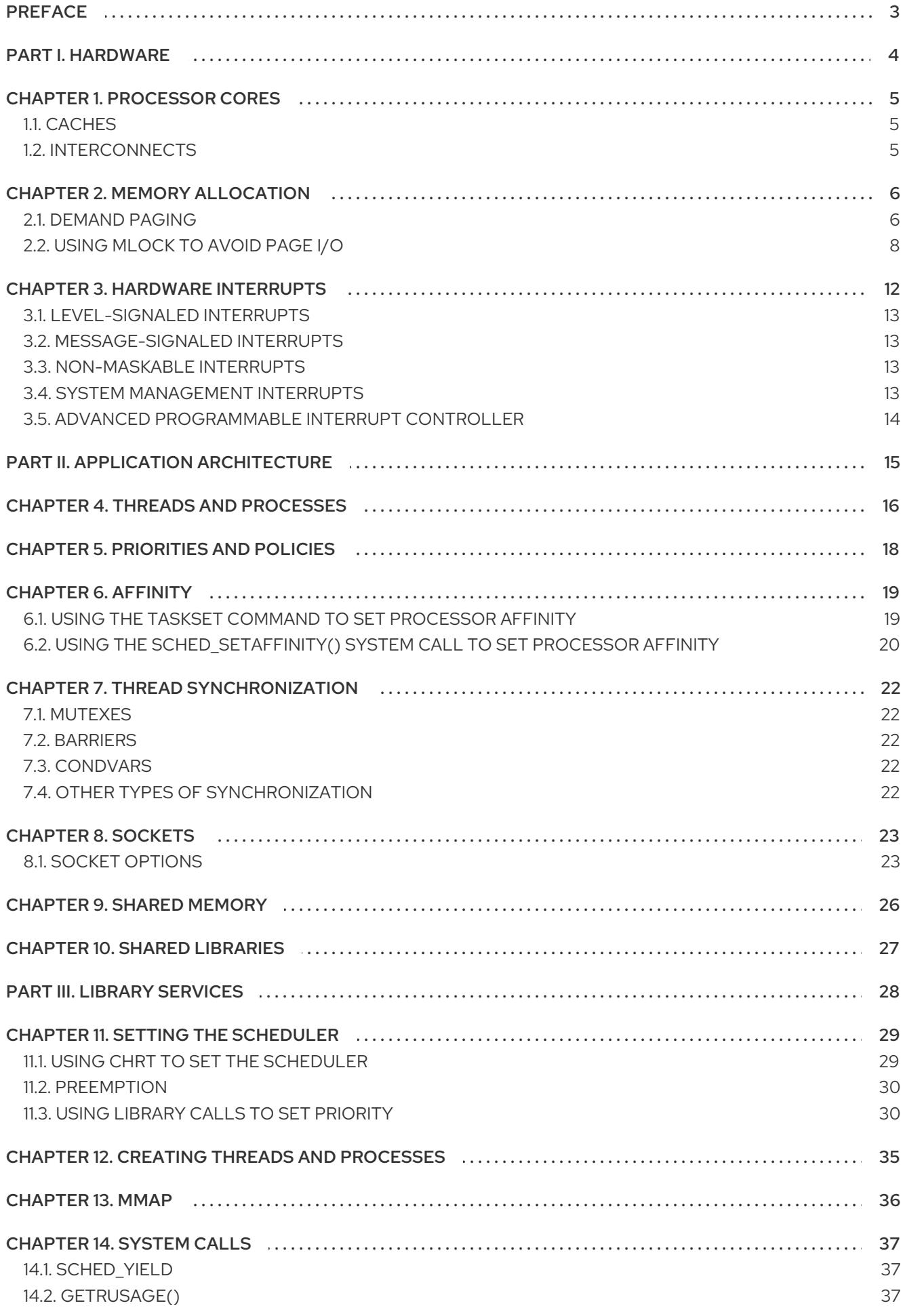

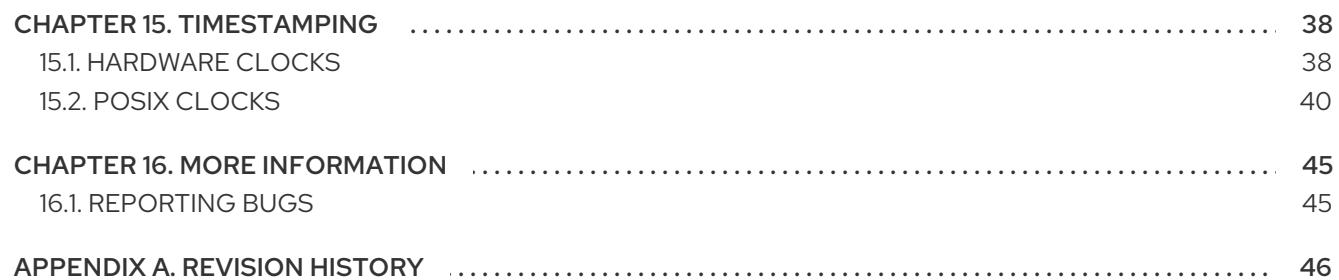

# <span id="page-6-0"></span>PREFACE

This book contains information on using Red Hat Enterprise Linux for Real Time.

Many industries and organizations need extremely high performance computing and may require low and predictable latency, especially in the financial and telecommunications industries. Latency, or response time, is defined as the time between an event and system response and is generally measured in microseconds (μs).

For most applications running under a Linux environment, basic performance tuning can improve latency sufficiently. For those industries where latency not only needs to be low, but also accountable and predictable, Red Hat has now developed a 'drop-in' kernel replacement that provides this. Red Hat Enterprise Linux for Real Time provides seamless integration with Red Hat Enterprise Linux 7 and offers clients the opportunity to measure, configure, and record latency times within their organization.

# PART I. HARDWARE

<span id="page-7-0"></span>Selecting and configuring the right hardware is a critical part of setting up a realtime environment. Hardware impacts the way that the system operates. System Management Interrupts, CPU cache design, and NUMA utilization can all be handled in different ways. Hardware can vary from vendor to vendor, and not all hardware is suited to realtime environments.

It is important when setting up a Red Hat Enterprise Linux for Real Time environment that the application is designed in such a way that it interacts well with the available hardware. This section contains information on the ways that Red Hat Enterprise Linux for Real Time uses hardware, and the areas to look out for.

# <span id="page-8-0"></span>CHAPTER 1. PROCESSOR CORES

A *processor core* is a physical Central Processing Unit (CPU) in a computer. Cores are responsible for executing machine code. A *socket* is the connection between the processor and the motherboard of the computer. The socket is the location on the motherboard that the processor is placed into. A single core processor physically occupies one socket, and has one core available. A quad-core processor physically occupies one socket and has four cores available.

When designing realtime applications, take the number of available cores into account. It is also important to note how caches are shared among cores, and how the cores are physically connected.

If multiple cores are available to the application, use threads or processes to take advantage of them. If a program is written without using these constructs, it will only run on one processor at a time. A multicore platform allows advantages to be gained through using different cores for different types of operations.

# <span id="page-8-1"></span>1.1. CACHES

Often, the various threads of an application will need to synchronize access to a shared resource, such as a data structure. Performance can be improved in this case by knowing the cache layout of the system. The Tuna tool can be used to help determine the cache layout. Try binding interacting threads to cores, so that they share the cache. *Cache sharing* reduces memory faults by ensuring that the mutual exclusion primitive (mutex, condvar, or similar) and the data structure itself use the same cache.

# <span id="page-8-2"></span>1.2. INTERCONNECTS

It is important to examine the interconnects that occur between cores. As the number of cores in a machine rise, the more difficult and expensive it becomes to provide uniform access to the memory for all of them. Many hardware vendors now provide a transparent network of interconnects between cores and memory, known as a *NUMA* (non-uniform memory access) architecture. On NUMA systems, knowing the interconnect topology allows threads that communicate frequently to be placed on adjacent cores.

# <span id="page-9-0"></span>CHAPTER 2. MEMORY ALLOCATION

Linux-based operating systems use a virtual memory system. Any address referenced by a user-space application must be translated into a physical address. This is achieved through a combination of page tables and address translation hardware in the underlying computer system.

One consequence of having the translation mechanism in between a program and the actual memory is that the operating system can steal pages when required. This is achieved by marking a previously used page table entry as invalid, so that even under normal memory pressure, the operating system might scavenge pages from one application to give to another. This can have adverse affects on systems that require deterministic behavior. Instructions that normally execute in a fixed amount of time can take longer than normal because a page fault has been triggered.

### <span id="page-9-1"></span>2.1. DEMAND PAGING

Under Linux, all memory addresses generated by a program get passed through an address translation mechanism in the processor. The addresses are converted from a process-specific virtual address to a physical memory address. This is referred to as *virtual memory*.

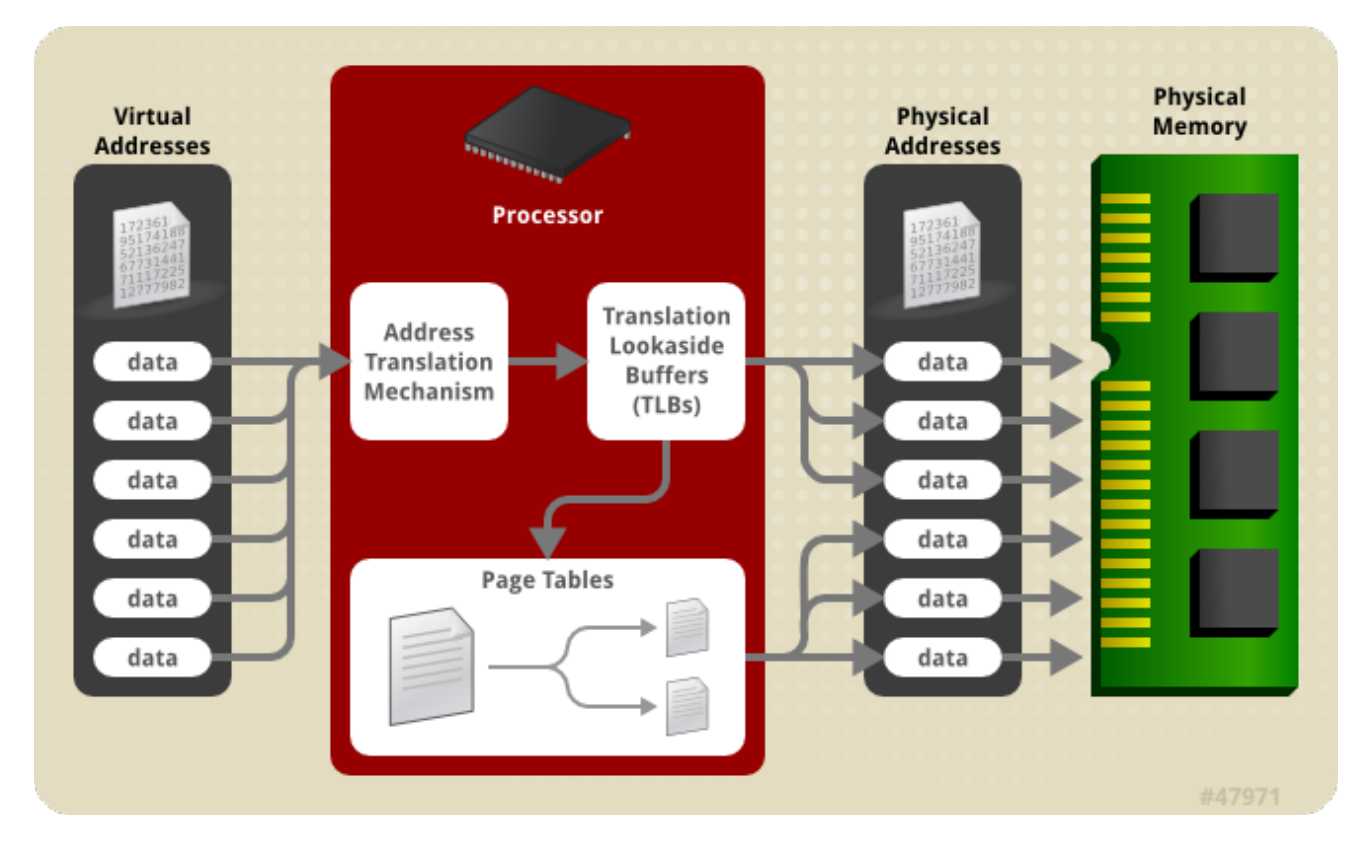

#### Figure 2.1. Red Hat Enterprise Linux for Real Time Virtual Memory System

The two main components in the translation mechanism are *page tables* and *translation lookaside buffers* (TLBs). Page tables are multi-level tables in physical memory that contain mappings for virtual to physical memory. These mappings are readable by the virtual memory translation hardware in the processor. TLBs are caches for page table translations.

When a page table entry has been assigned a physical address, it is referred to as the *resident working set*. When the operating system needs to free memory for other processes, it can remove pages from the working set. When this happens, any reference to a virtual address within that page will create a page fault, and the page will be reallocated. If the system is extremely low on physical memory, then this

process will start to *thrash*, constantly stealing pages from processes, and never allowing a process to complete. The virtual memory statistics can be monitored by looking for the *pgfault* value in the **/proc/vmstat** file.

TLBs are hardware caches of virtual memory translations. Any processor core with a TLB will check the TLB in parallel with initiating a memory read of a page table entry. If the TLB entry for a virtual address is valid, the memory read is aborted and the value in the TLB is used for the address translation.

TLBs operate on the principle of *locality of reference*. This means that if code stays in one region of memory for a significant period of time (such as loops or call-related functions) then the TLB references avoid the main memory for address translations. This can significantly speed up processing times. When writing deterministic and fast code, use functions that maintain locality of reference. This can mean using loops rather than recursion. If recursion cannot be avoided, place the recursion call at the end of the function. This is called *tail-recursion*, which makes the code work in a relatively small region of memory and avoid fetching table translations from main memory.

A potential source of memory latency is called a *minor page fault*. They are created when a process attempts to access a portion of memory before it has been initialized. In this case, the system will need to perform some operations to fill the memory maps or other management structures. The severity of a minor page fault can depend on system load and other factors, but they are usually short and have a negligible impact.

A more severe memory latency is a *major page fault*. These can occur when the system has to synchronize memory buffers with the disk, swap memory pages belonging to other processes, or undertake any other Input/Output activity to free memory. This occurs when the processor references a virtual memory address that has not had a physical page allocated to it. The reference to an empty page causes the processor to execute a fault, and instructs the kernel code to allocate a page and return, all of which increases latency dramatically.

When writing a multi-threaded application, it is important to consider the machine topology when designing the data decomposition. Topology is the memory hierarchy, and includes CPU caches and the NUMA node. Sharing data information very tightly on CPUs in different cache and NUMA domains can lead to traffic problems and bottlenecks.

Contention can create drastic performance problems. On some hardware, the traffic on the various memory buses are not subject to any fairness rules. Always check the hardware you are using in order to avoid this.

Memory allocation errors cannot always be eliminated through the use of CPU affinity, scheduling policies, and priorities. When an application shows a performance drop, it can be beneficial to check if it is being affected by page faults. There are a number of ways of doing this, but a simple method is to look at the process information in the **/proc** directory. For a particular process PID, use the **cat** command to view the **/proc/***PID***/stat** file. The relevant entries in this file are:

- *Field 2* filename of the executable
- *Field 10* number of minor page faults
- *Field 12* number of major page faults

When a process encounters a page fault all its threads will be frozen until the kernel handles the fault. There are several ways to address this problem, although the best solution is to adjust the source code to avoid page faults.

#### Example 2.1. Using the**/proc/PID/stat** File to Check for Page Faults

This example uses the **/proc/***PID***/stat** file to check for page faults in a running process.

Use the **cat** command and a pipe function to return only the second, tenth, and twelfth lines of the **/proc/***PID***/stat** file:

~]# cat /proc/3366/stat | cut -d\ -f2,10,12 (bash) 5389 0

In the above output, PID 3366 is **bash**, and it has reported 5389 minor page faults, and no major page faults.

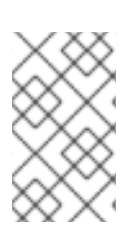

### **NOTE**

For more information, or for further reading, the following book is related to the information given in this section:

*Linux System Programming* by Robert Love

# <span id="page-11-0"></span>2.2. USING **MLOCK** TO AVOID PAGE I/O

The **mlock** and **mlockall** system calls tell the system to lock to a specified memory range, and to not allow that memory to be paged. This means that once the physical page has been allocated to the page table entry, references to that page will always be fast.

There are two groups of **mlock** system calls available. The **mlock** and **munlock** calls lock and unlock a specific range of addresses. The **mlockall** and **munlockall** calls lock or unlock the entire program space.

Examine the use of **mlock** carefully and exercise caution. If the application is large, or if it has a large data domain, the **mlock** calls can cause thrashing if the system cannot allocate memory for other tasks.

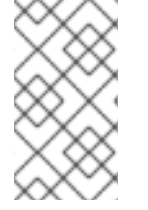

### **NOTE**

Always use **mlock** with care. Using it excessively can lead to an out of memory (OOM) error. Do not put an **mlockall** call at the start of your application. It is recommended that only the data and text of the realtime portion of the application be locked.

Use of **mlock** will not guarantee that the program will experience no page I/O. It is used to ensure that the data will stay in memory, but cannot ensure that it will stay in the same page. Other functions such as **move\_pages** and memory compactors can move data around despite the use of **mlock**.

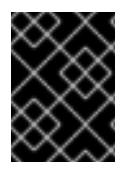

### IMPORTANT

Unprivileged users must have the **CAP\_IPC\_LOCK** capability in order to be able to use **mlockall** or **mlock** on large buffers. See the capabilities(7) man page for details.

Moreover, it is worth noting that memory locks are made on a page basis, and do not stack. It means that if two dynamically allocated memory segments share the same page locked twice by calls to **mlock** or **mlockall**, they will be unlocked by a single call to **munlock** for the corresponding page, or by **munlockall**. Thus, the application must be aware of which pages it is unlocking in order to prevent this double-lock/single-unlock problem.

The two most common alternatives to mitigate the double-lock/single-unlock problem are:

- Tracking the memory areas allocated and locked, and creating a wrapper function that, before unlocking a page, verifies how many users (allocations) that page has. This is the resource counting principle used in device drivers.
- Performing allocations considering the page size and aignment, in order to prevent a doublelock in the same page.

The code examples below represent the second alternative.

The best way to use **mlock** depends on the application's needs and system resources. Although there is no single solution for all the applications, the following code example can be used as a starting point for the implementation of a function that will allocate and lock memory buffers.

#### Example 2.2. Using **mlock** in an Application

```
#include <stdlib.h>
#include <unistd.h>
#include <sys/mman.h>
void *
alloc_workbuf(size_t size)
{
void *ptr;
int retval;
 /*
 * alloc memory aligned to a page, to prevent two mlock() in the
 * same page.
 */
retval = posix_memalign(&ptr, (size_t) sysconf(_SC_PAGESIZE), size);
/* return NULL on failure */
if (retval)
 return NULL;
/* lock this buffer into RAM */
if (mlock(ptr, size)) {
 free(ptr);
 return NULL;
}
return ptr;
}
void
free_workbuf(void *ptr, size_t size)
{
/* unlock the address range */
munlock(ptr, size);
/* free the memory */
free(ptr);
}
```
The function **alloc\_workbuf** dynamically allocates a memory buffer and locks it. The memory allocation is performed by **posix\_memalig** in order to align the memory area to a page. If the **size** variable is

smaller then a page size, regular **malloc** allocation will be able to use the remainder of the page. But, to safely use this method advantage, no **mlock** calls can be made on regular **malloc** allocations. This will prevent the double-lock/single-unlock problem. The function free workbuf will unlock and free the memory area.

In addition to the use of **mlock** and **mlockall**, it is possible to allocate and lock a memory area using **mmap** with the **MAP\_LOCKED** flag. The following example is the implementation of the aforementioned code using **mmap**.

```
Example 2.3. Using mmap in an Application
   #include <sys/mman.h>
   #include <stdlib.h>
   void *
   alloc_workbuf(size_t size)
   {
   void *ptr;
   ptr = mmap(NULL, size, PROT_READ | PROT_WRITE,
          MAP_PRIVATE | MAP_ANONYMOUS | MAP_LOCKED, -1, 0);
   if (ptr == MAP_FAILED)
    return NULL;
   return ptr;
  }
   void
   free_workbuf(void *ptr, size_t size)
   {
   munmap(ptr, size);
   }
```
As **mmap** allocates memory on a page basis, there are no two locks in the same page, helping to prevent the double-lock/single-unlock problem. On the other hand, if the **size** variable is not a multiple of the page size, the rest of the page is wasted. Furthermore, a call to **munlockall** unlocks the memory locked by **mmap**.

Another possibility for small-footprint applications is to call **mlockall** prior to entering a time-sensitive region of the code, followed by **munlockall** at the end of the time-sensitive region. This can reduce paging while in the critical section. Similarly, **mlock** can be used on a data region that is relatively static or that will grow slowly but needs to be accessed without page I/O.

### NOTE

For more information, or for further reading, the following man pages are related to the information given in this section:

- $\bullet$  capabilities(7)
- mlock(2)
- mlock(3)
- mlockall(2)
- mmap(2)
- move\_pages(2)
- posix\_memalign(3)
- posix\_memalign(3p)

# <span id="page-15-0"></span>CHAPTER 3. HARDWARE INTERRUPTS

*Hardware interrupts* are used by devices to communicate that they require attention from the operating system. Some common examples are a hard disk signaling that is has read a series of data blocks, or that a network device has processed a buffer containing network packets. Interrupts are also used for asynchronous events, such as the arrival of new data from an external network. Hardware interrupts are delivered directly to the CPU using a small network of interrupt management and routing devices. This chapter describes the different types of interrupt and how they are processed by the hardware and by the operating system. It also describes how the Red Hat Enterprise Linux for Real Time kernel differs from the standard kernel in handling the types of interrupt.

A standard system receives many millions of interrupts over the course of its operation, including a semiregular "timer" interrupt that periodically performs maintenance and system scheduling decisions. It may also receive special kinds of interrupts, such as NMI (Non-Maskable Interrupts) and SMI (System Management Interrupts).

Hardware interrupts are referenced by an *interrupt number*. These numbers are mapped back to the piece of hardware that created the interrupt. This enables the system to monitor which device created the interrupt and when it occurred.

In most computer systems, interrupts are handled as quickly as possible. When an interrupt is received, any current activity is stopped and an *interrupt handler* is executed. The handler will preempt any other running programs and system activities, which can slow the entire system down, and create latencies. Red Hat Enterprise Linux for Real Time modifies the way interrupts are handled in order to improve performance, and decrease latency.

#### Example 3.1. Viewing Interrupts on Your System

To examine the type and quantity of hardware interrupts received by a Linux system, use the **cat** command to view **/proc/interrupts**:

```
~]$ cat /proc/interrupts
CPU0 CPU1
0: 13072311 0 IO-APIC-edge timer
1: 18351 0 IO-APIC-edge i8042
8: 190 0 IO-APIC-edge rtc0
9: 118508 5415 IO-APIC-fasteoi acpi
12: 747529 86120 IO-APIC-edge i8042
14: 1163648 0 IO-APIC-edge ata_piix
15: 0 0 IO-APIC-edge ata_piix
16: 12681226 126932 IO-APIC-fasteoi ahci, uhci_hcd:usb2, radeon, yenta, eth0
17: 3717841 0 IO-APIC-fasteoi uhci_hcd:usb3, HDA, iwl3945
18: 0 0 IO-APIC-fasteoi uhci hcd:usb4
19: 577 68 IO-APIC-fasteoi ehci_hcd:usb1, uhci_hcd:usb5
NMI: 0 0 Non-maskable interrupts
LOC: 3755270 9388684 Local timer interrupts
RES: 1184857 2497600 Rescheduling interrupts
CAL: 12471 2914 function call interrupts
TLB: 14555 15567 TLB shootdowns
TRM: 0 0 Thermal event interrupts
SPU: 0 0 Spurious interrupts
ERR: 0
MIS: 0
```
The output shows the various types of hardware interrupt, how many have been received, which CPU was the target for the interrupt, and the device that generated the interrupt.

### <span id="page-16-0"></span>3.1. LEVEL-SIGNALED INTERRUPTS

*Level-signaled interrupts* use a dedicated interrupt line to deliver voltage transitions.

The dedicated line can send one of two voltages to represent a binary 1 or binary 0. Once a signal has been sent by the line, it will remain in that state until the CPU specifically resets it. This is achieved by the CPU asking the generating device to stop *asserting* the line. This allows a number of devices to share a single interrupt line. If the CPU has instructed a device to stop asserting the line, and it remains asserted, there is another interrupt pending.

Although level-signaled interrupts require a high level of hardware logic in both the devices and the CPU, they also provide a number of benefits. Not only can they be used by more than one device, but they are almost completely unable to miss an interrupt.

### <span id="page-16-1"></span>3.2. MESSAGE-SIGNALED INTERRUPTS

Many modern systems use *message-signaled interrupts*, which send the signal as a dedicated message on a packet or message-based electrical bus.

One common example of this type of bus is PCI Express (Peripheral Component Interconnect Express, or PCIe). These devices transmit a message as a type that the PCIe Host Controller interprets as an interrupt message. The host controller then sends the message on to the CPU.

Depending on the hardware, a PCIe system might send the signal using a dedicated interrupt line between the PCIe host controller and the CPU, or by sending the message over (for example) the CPU HyperTransport bus. Many PCIe systems can also operate in legacy mode, where legacy interrupt lines are implemented in order to support older operating systems, or Linux kernels booted with the option *pci=nomsi* on the kernel command line.

# <span id="page-16-2"></span>3.3. NON-MASKABLE INTERRUPTS

An interrupt is said to be *masked* when it has been disabled, or when the CPU has been instructed to ignore it. A *non-maskable interrupt* (NMI) cannot be ignored, and is generally used only for critical hardware errors.

NMIs are normally delivered over a separate interrupt line. When an NMI is received by the CPU, it indicates that a critical error has occurred, and that the system is probably about to crash. The NMI is generally the best indication of what might have caused the problem.

Because NMIs are not able to be ignored, they are also used by some systems as a hardware monitor. The device sends a stream of NMIs, which are checked by an NMI handler in the processor. If certain conditions are met - such as an interrupt not being triggered after a specified length of time - the NMI handler can produce a warning and debugging information about the problem. This helps to identify and prevent system lockups.

# <span id="page-16-3"></span>3.4. SYSTEM MANAGEMENT INTERRUPTS

*System management interrupts* (SMIs) are used to offer extended functionality, such as legacy hardware device emulation. They can also be used for system management tasks. SMIs are similar to NMIs in that they use a special electrical signalling line directly into the CPU, and are generally not able to be masked.

When an SMI is received, the CPU will enter *System Management Mode* (SMM). In this mode, a very lowlevel handler routine is run to handle the SMIs. The SMM is typically provided directly from the system management firmware, often the BIOS or the EFI.

SMIs are most often used to provide legacy hardware emulation. A common example is to emulate a diskette drive. If there is no diskette attached to the system, a virtualized network-managed emulation can be used instead. When the operating system attempts to access the diskette, an SMI is triggered and a handler provides the operating system with an emulated device instead. The operating system then treats the emulation as though it were the legacy device itself.

Red Hat Enterprise Linux for Real Time can be adversely affected by SMIs because they take place without the direct involvement of the operating system. A poorly written SMI handling routine may consume many milliseconds of CPU time, and the operating system is not able to preempt the handler if it needs to. This situation creates periodic high latencies in an otherwise well-tuned, highly responsive system. Unfortunately, because SMI handlers can be used by a vendor to manage CPU temperature and fan control, it is not possible to disable them. Instead, it is recommended that you notify the vendor of the problem.

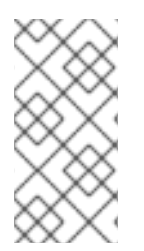

### **NOTE**

You can attempt to isolate SMIs on a Red Hat Enterprise Linux for Real Time system using the **hwlatdetect** utility, which is available in the **rt-tests** package. This utility is designed to measure periods of time during which the CPU has been stolen by an SMI handling routine.

### <span id="page-17-0"></span>3.5. ADVANCED PROGRAMMABLE INTERRUPT CONTROLLER

The *advanced programmable interrupt controller* (APIC) was developed by Intel® to provide the ability to handle large amounts of interrupts, to allow each of these to be programmatically routed to a specific set of available CPUs (and for this to be changed accordingly), to support inter-CPU communication, and to remove the need for a large number of devices to share a single interrupt line.

APIC represents a series of devices and technologies that work together to generate, route, and handle a large number of hardware interrupts in a scalable and manageable way. It uses a combination of a local APIC built into each system CPU, and a number of Input/Outpt APICs that are connected directly to hardware devices. When a hardware device generates an interrupt, it is detected by the IO-APIC it is connected to, and then routed across the system APIC bus to a particular CPU. The operating system knows which IO-APIC is connected to which device, and to which particular interrupt line within that device because of a combination of information sources. Firstly, there is the ACPI DSDT (Advanced Configuration and Power Interface Differentiated System Description Table) that includes information about the specific wiring of the host system motherboard and peripheral components. Secondly, a device provides certain information about its available interrupt sources. Together, these two sets of data provide information about the overall interrupt hierarchy.

Complex APIC-based interrupt management strategies are possible, with the system APICs connected in hierarchies, and delivering interrupts to CPUs in a load-balanced fashion rather than targeting a specific CPU or set of CPUs.

# PART II. APPLICATION ARCHITECTURE

<span id="page-18-0"></span>The Red Hat Enterprise Linux for Real Time kernel provides a number of constructs that are designed to help software developers build an application that performs to the highest possible standards. This section discusses those features and how to use them.

Throughout this and the next sections, instructions are given for tuning the Red Hat Enterprise Linux for Real Time kernel directly. Most changes can also be performed using a tool called *Tuna*. It has a graphical interface, or can be run through the command shell.

Tuna can be used to change attributes of threads and interrupts, such as scheduling policy, scheduler priority and processor affinity. It is designed to be used on a running system, and changes take place immediately. This allows any application-specific measurement tools to see and analyze system performance immediately after the changes have been made.

# <span id="page-19-1"></span><span id="page-19-0"></span>CHAPTER 4. THREADS AND PROCESSES

Although all programs use threads and processes, Red Hat Enterprise Linux for Real Time handles them in a different way to standard Red Hat Enterprise Linux. This chapter explains the Red Hat Enterprise Linux for Real Time approach to threads and processes.

Each CPU core is limited in the amount of work it can handle. To achieve greater efficiency, applications can execute different tasks simultaneously on multiple cores. This is called *parallelizing*.

Programs can be parallelized using *threads*. However, threads and processes are often confused, so it is important to understand the differences in the terms.

#### Process

A UNIX®-style process is an operating system construct that contains:

- 1. Address mappings for virtual memory
- 2. An execution context (PC, stack, registers)
- 3. State/Accounting information

Linux processes started as exactly this style of process. When the concept of more than one process running inside one address space was developed, Linux turned to a process structure that shares an address space with another process. This works well, as long as the process data structure is kept small. For the remainder of this document, the term *process* refers to an independent address space, potentially containing multiple threads.

#### Thread

Strictly, a thread is a schedulable entity that contains:

- 1. A program counter (PC)
- 2. A register context
- 3. A stack pointer

Multiple threads can exist within a process.

When programming on a Red Hat Enterprise Linux for Real Time system, there are two potential ways to parallelize the programs.

- 1. Use the **fork** and **exec** functions to create new processes
- 2. Use the Posix Threads (pthreads) API to create new threads within an already running process

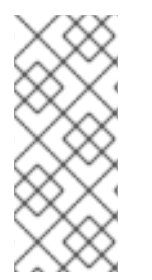

### **NOTE**

Evaluate how the components will interact before deciding how to parallelize them. If the components are independent of one another and will not interact very much or at all then creating a new address space and running as a new process is usually the better option. If, however, the components will need to share data or communicate frequently, running them as threads within one address space will usually be more efficient.

### **NOTE**

For more information, or for further reading, the following man pages and books are related to the information given in this section:

- $\bullet$  fork(2)
- exec(2)
- *Programming with POSIX Threads* , David R. Butenhof, Addison-Wesley, ISBN 0- 201-63392-2
- *Advanced Programming in the UNIX Environment* , 2nd Ed., W. Richard Stevens and Stephen A. Rago, Addison-Wesley, ISBN 0-201-43307-9
- "POSIX Threads Programming", Blaise Barney, Lawrence Livermore National Laboratory, <http://www.llnl.gov/computing/tutorials/pthreads/>

# <span id="page-21-0"></span>CHAPTER 5. PRIORITIES AND POLICIES

All Linux threads have one of the following *scheduling policies*:

- **SCHED OTHER or SCHED NORMAL:** The default policy
- **SCHED\_BATCH**: Similar to **SCHED\_OTHER**, but with a throughput orientation
- **SCHED IDLE: A lower priority than SCHED OTHER**
- **SCHED FIFO:** A first in/first out realtime policy
- **SCHED RR:** A round-robin realtime policy

The policies that are critical to Red Hat Enterprise Linux for Real Time are **SCHED\_OTHER**, **SCHED\_FIFO**, and **SCHED\_RR**.

**SCHED\_OTHER** or **SCHED\_NORMAL** is the default scheduling policy for Linux threads. It has a dynamic priority that is changed by the system based on the characteristics of the thread. Another thing that effects the priority of **SCHED\_OTHER** threads is their *nice value*. The nice value is a number between -20 (highest priority) and 19 (lowest priority). By default, **SCHED\_OTHER** threads have a nice value of 0. Adjusting the nice value will change the way the thread is handled.

Threads with a **SCHED\_FIFO** policy will run ahead of **SCHED\_OTHER** tasks. Instead of using nice values, **SCHED\_FIFO** uses a fixed priority between 1 (lowest) and 99 (highest). A **SCHED\_FIFO** thread with a priority of 1 will always be scheduled ahead of any **SCHED\_OTHER** thread.

The **SCHED\_RR** policy is very similar to the **SCHED\_FIFO** policy. In the **SCHED\_RR** policy, threads of equal priority are scheduled in a *round-robin* fashion. Generally, **SCHED\_FIFO** is preferred over **SCHED\_RR**.

**SCHED\_FIFO** and **SCHED\_RR** threads will run until one of the following events occurs:

- The thread goes to sleep or begins waiting for an event
- A higher-priority realtime thread becomes ready to run

If one of these events does not occur, the threads will run indefinitely on that processor, and lowerpriority threads will not be given a chance to run. This can result in system service threads failing to run, and operations such as memory swapping and filesystem data flushing not occurring as expected.

# <span id="page-22-0"></span>CHAPTER 6. AFFINITY

Each thread and interrupt source in the system has a *processor affinity* property. The operating system scheduler uses this information to determine which threads and interrupts to run on which CPU.

Setting processor affinity, along with effective policy and priority settings, can help to achieve the maximum possible performance. Applications will always need to compete for resources, especially CPU time, with other processes. Depending on the application, related threads are often run on the same core. Alternatively, one application thread can be allocated to one core.

Systems that perform multitasking are naturally more prone to indeterminism. Even high priority applications may be delayed from executing while a lower priority application is in a critical section of code. Once the low priority application has exited the critical section, the kernel may safely preempt the low priority application and schedule the high priority application on the processor. Additionally, migrating processes from one CPU to another can be costly due to cache invalidation. Red Hat Enterprise Linux for Real Time includes tools that address some of these issues and allow latencies to be better controlled.

Affinity is represented as a *bitmask*, where each bit in the mask represents a CPU core. If the bit is set to 1, then the thread or interrupt may run on that core; if 0 then the thread or interrupt is excluded from running on the core. The default value for an affinity bitmask is all ones, meaning the thread or interrupt may run on any core in the system.

By default, processes can run on any CPU. However, processes can be instructed to run on a predetermined selection of CPUs, by changing the affinity of the process. Child processes inherent the CPU affinities of their parents.

Some of the more typical affinity setups include:

- Reserve one CPU core for all system processes and allow the application to run on the remainder of the cores.
- Allow a thread application and a given kernel thread (such as the network softirq or a driver thread) on the same CPU.
- Pair producer and consumer threads on each CPU.

It is recommended that affinity settings are designed in conjunction with the program, to better match the expected behavior.

The usual practice for tuning affinities on a realtime system is to determine how many cores are needed to run the application and then isolate those cores. This can be achieved using the **Tuna** tool, or through the use of shell scripts to modify the bitmask value. The **taskset** command can be used to change the affinity of a process, while modifying the **/proc** filesystem entry changes the affinity of an interrupt.

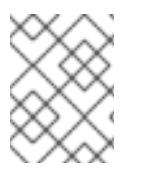

### **NOTE**

For more information, or for further reading, the taskset(1) man page is related to the information given in this section.

### <span id="page-22-1"></span>6.1. USING THE**TASKSET** COMMAND TO SET PROCESSOR AFFINITY

The **taskset** command sets and checks affinity information for a given process. These tasks can also be achieved using the Tuna tool.

Use the taskset command with the **-p** or **--pid** option and the PID of the process to be checked. The **-c** or **--cpu-list** option displays the information as a numerical list of cores, instead of as a bitmask.

The following command checks the affinity of the process with PID 1000. In this case, PID 1000 is permitted to use either CPU 0 or CPU 1:

 $\sim$ ]# taskset -p -c 1000 pid 1000's current affinity list: 0,1

The affinity can be set by specifying the number of the CPU to which to bind the process. In this example, PID 1000 could previously run on either CPU 0 or CPU 1, and the affinity has been changed so that it can only run on CPU 1:

~]# taskset -p -c 1 1000 pid 1000's current affinity list: 0,1 pid 1000's new affinity list: 1

To define more than one CPU affinity, list both CPU numbers, separated by a comma:

~]# taskset -p -c 0,1 1000 pid 1000's current affinity list: 1 pid 1000's new affinity list: 0,1

The **taskset** command can also be used to start a new process with a particular affinity. This command will run the **/bin/my-app** application on CPU 4:

~]# taskset -c 4 /bin/my-app

For further granularity, the priority and policy can also be set. This command runs the **/bin/my-app** application on CPU 4, with a **SCHED\_FIFO** policy and a priority of 78:

~]# taskset -c 5 chrt -f 78 /bin/my-app

### <span id="page-23-0"></span>6.2. USING THE **SCHED\_SETAFFINITY()** SYSTEM CALL TO SET PROCESSOR AFFINITY

In addition to the **taskset** command, processor affinity can also be set using the **sched\_setaffinity()** system call.

The following code excerpt retrieves the CPU affinity information for a specified PID. If the PID passed to it is 0, it will return the affinity information for the current process:

```
#define GNU SOURCE
#include <stdio.h>
#include <stdlib.h>
#include <unistd.h>
#include <errno.h>
#include <sched.h>
int main(int argc, char **argv)
{
 int i, online=0;
 ulong ncores = sysconf( SC_NPROCESSORS_CONF);
```

```
cpu_set_t *setp = CPU_ALLOC(ncores);
ulong setsz = CPU_ALLOC_SIZE(ncores);
CPU_ZERO_S(setsz, setp);
if (sched_getaffinity(0, setsz, setp) == -1) {
 perror("sched_getaffinity(2) failed");
 exit(errno);
}
for (i=0; i < CPU COUNT S(setsz, setp); i++) {
 if (CPU_ISSET_S(i, setsz, setp))
   online++;
}
printf("%d cores configured, %d cpus allowed in affinity mask\n", ncores, online);
CPU_FREE(setp);
}
```
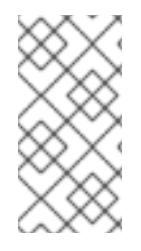

### **NOTE**

For more information, or for further reading, the following man page is related to the information given in this section:

sched\_setaffinity(2)

# <span id="page-25-0"></span>CHAPTER 7. THREAD SYNCHRONIZATION

When threads require access to shared resources, it is coordinated using *thread synchronization*. The three thread synchronization mechanisms used on Linux are *mutexes*, *barriers*, and *condvars*.

### <span id="page-25-1"></span>7.1. MUTEXES

The word **mutex** is derived from the term *mutual exclusion*. A mutex is a POSIX threads construct, and is created using the **pthread\_create\_mutex** library call. A mutex serializes access to each section of code, so that only one thread of an application is running the code at any one time.

Similar to a mutex is a **futex**, or Fast User muTEX, which is an internal mechanism used to implement mutexes. Futexes use shared conventions between the kernel and the C library. This allows an uncontended mutex to be locked or freed without a context switch to kernel space.

### <span id="page-25-2"></span>7.2. BARRIERS

**Barriers** operate in a very different way to other thread synchronization methods. Instead of serializing access to code regions, barriers block all threads until a pre-determined number of them have accumulated. The barrier will then allow all threads to continue. Barriers are used in situations where a running application needs to be certain that all threads have completed their tasks before execution can continue.

# <span id="page-25-3"></span>7.3. CONDVARS

A **condvar**, or condition variable, is a POSIX thread construct that waits for a particular condition to be achieved before proceeding. In general the condition being signaled pertains to the state of data that the thread shares with another thread. For example, a condvar can be used to signal that a data entry has been put into a processing queue and a thread waiting to process data from the queue can now proceed.

### <span id="page-25-4"></span>7.4. OTHER TYPES OF SYNCHRONIZATION

Prior to the advent of POSIX threads, thread synchronization occurred between processes. The most common mechanisms were the System V IPC calls for shared memory, message queues, and semaphores. The use of the System V IPC calls has now been deprecated in favor of POSIX thread calls.

# <span id="page-26-0"></span>CHAPTER 8. SOCKETS

A *socket* is a bi-directional data transfer mechanism. They are used to transfer data between two processes. The two processes can be running on the same system as Unix-domain or loopback sockets, or on different systems as network sockets.

There are no special options or restriction to using sockets on a Red Hat Enterprise Linux for Real Time system.

### <span id="page-26-1"></span>8.1. SOCKET OPTIONS

There are two socket options that are relevant to Red Hat Enterprise Linux for Real Time applications: **TCP\_NODELAY** and **TCP\_CORK**.

### **TCP\_NODELAY**

TCP is the most common transport protocol, which means it is often used to solve many different needs. As new application and hardware features are developed, and kernel architecture optimizations are made, TCP has had to introduce new heuristics to handle the changes effectively.

These heuristics can result in a program becoming unstable. Because the behavior changes as the underlying operating system components change, they should be treated with care.

One example of heuristic behavior in TCP is that small buffers are delayed. This allows them to be sent as one network packet. This generally works well, but it can also create latencies. For Red Hat Enterprise Linux for Real Time applications, **TCP\_NODELAY** is a socket option that can be used to turn this behavior off. It can be enabled through the **setsockopt** sockets API, with the following function:

int one  $= 1$ ; setsockopt(descriptor, SOL\_TCP, TCP\_NODELAY, &one, sizeof(one));

For this option to be used effectively, the applications must avoid doing small buffer writes, as TCP will send these buffers as individual packets. **TCP\_NODELAY** can also interact with other optimization heuristics to result in poor overall performance.

If applications have several buffers that are logically related and that should be sent as one packet it will achieve better latency and performance by building a contiguous packet before sending. The packet can then be sent as one using a socket with **TCP\_NODELAY** enabled.

Alternatively, if the memory buffers are logically related but not already contiguous, use them to build an I/O vector. It can then be passed to the kernel using **writev** on a socket with **TCP\_NODELAY** enabled.

### **TCP\_CORK**

Another TCP socket option that works in a similar way is **TCP\_CORK**. When enabled, TCP will delay all packets until the application removes the cork, and allows the stored packets to be sent. This allows applications to build a packet in kernel space, which is useful when different libraries are being used to provide layer abstractions.

The **TCP** CORK option can can be enabled by using the following function:

int one  $= 1$ ; setsockopt(descriptor, SOL\_TCP, TCP\_CORK, &one, sizeof(one));

Enabling **TCP\_CORK** is often referred to as **corking the socket**.

In a situation where the kernel is not able to identify when to remove the cork, it can be manually removed with the function:

#### int zero  $= 0$ :

setsockopt(descriptor, SOL\_TCP, TCP\_CORK, &zero, sizeof(zero));

Once the socket is uncorked, TCP will send the accumulated logical package immediately, without waiting for further packets from the application.

#### Example 8.1. Using**TCP\_NODELAY** and**TCP\_CORK**

This example demonstrates the performance impact that **TCP\_NODELAY** and **TCP\_CORK** can have on an application.

The server waits for packets of 30 bytes and then sends a 2 byte packet in response. To start with, define the TCP port and the number of packets it should process. In this example, it is 10,000 packets:

 $~\sim$ ]\$ ./tcp\_nodelay\_server 5001 10000

The server does not need to have any socket options set.

If the client is run without any arguments, the default socket options will be used. Use the **no\_delay** option to enable **TCP\_NODELAY** socket options. Use the **cork** option to enable **TCP\_CORK**. In all cases it will send 15 packets, each of two bytes, and wait for a response from the server.

This example uses a loopback interface to demonstrate three variations.

In the first variation, neither **TCP\_NODELAY** nor **TCP\_CORK** are in use. This is a baseline measurement. TCP coalesces writes and has to wait to check if the application has more data than can optimally fit in the network packet:

 $~\sim$ ]\$ ./tcp\_nodelay\_client localhost 5001 10000 10000 packets of 30 bytes sent in 400129.781250 ms: 0.749757 bytes/ms

The second variation uses **TCP\_NODELAY** only. TCP is instructed not to coalesce small packets, but to send buffers immediately. This improves performance significantly, but creates a large number of network packets for each logical packet:

~1\$ ./tcp\_nodelay\_client localhost 5001 10000 no\_delay 10000 packets of 30 bytes sent in 1649.771240 ms: 181.843399 bytes/ms using TCP\_NODELAY

The third variation uses TCP CORK only. It halves the time required to the send the same number of logical packets. This is because TCP coalesces full logical packets in its buffers, and sends fewer overall network packets:

~1\$ ./tcp\_nodelay\_client localhost 5001 10000 cork 10000 packets of 30 bytes sent in 850.796448 ms: 352.610779 bytes/ms using TCP\_CORK

In this scenario. **TCP\_CORK** is the best technique to use. It allows the application to precisely convey the information that a packet is finished and must be sent without delay. When developing programs, if they need to send bulk data from a file, consider using **TCP\_CORK** with **sendfile**.

### **NOTE**

For more information, or for further reading, the following man page and example applications are related to the information given in this section:

- $\bullet$  sendfile(2)
- "TCP nagle sample applications ", which are example applications of both socket options, written in C. To download them, right-click and save from the following links:
	- [https://github.com/acmel/libautocork/blob/master/tcp\\_nodelay\\_client.c](https://github.com/acmel/libautocork/blob/master/tcp_nodelay_client.c)
	- [https://github.com/acmel/libautocork/blob/master/tcp\\_nodelay\\_server.c](https://github.com/acmel/libautocork/blob/master/tcp_nodelay_server.c)

# <span id="page-29-0"></span>CHAPTER 9. SHARED MEMORY

One of the main advantages of program threads is that all threads created in one process context share the same address space. This means that all data structures become accessible to them. However, it is not always appropriate for applications to use threads. And in these cases, processes might need to share part of the address space. This can be achieved on both ordinary and realtime kernels by using *shared memory* .

The original mechanism for sharing a memory region between two processes was the System V IPC **shmem** set of calls. These calls are quite capable, but overly complicated and cumbersome for the vast majority of use cases. For this reason, they have been deprecated on the Red Hat Enterprise Linux for Real Time kernel and should no longer be used.

Red Hat Enterprise Linux for Real Time uses POSIX shared memory calls, such as **shm\_open** and **mmap**.

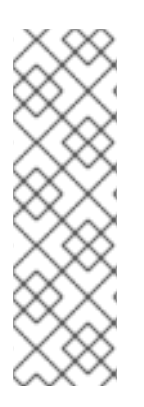

### **NOTE**

For more information, or for further reading, the following man pages are related to the information given in this section:

- shm open(3)
- shm\_overview(7)
- mmap(2)

# <span id="page-30-0"></span>CHAPTER 10. SHARED LIBRARIES

*Dynamic Shared Objects* (DSOs) are commonly referred to as a *shared library*, and are used to share code between separate process address spaces. The DSO is loaded once by the **ld.so** system loader. From there, they are mapped into the address space of processes that require symbols from the library. Until the first reference to a symbol is encountered it cannot be evaluated. Evaluating the symbol only when it is referenced can be a source of latency. This is because memory pages can be on disk, and caches can become invalidated. Evaluating symbols in advance is a safe side procedure that can help to improve latency. .

Resolving symbols at program startup can slightly slow down program initialization. However, it also avoids non-deterministic latencies during program execution that can be caused by symbol lookup. Symbol resolution at application startup can be done using the **LD\_BIND\_NOW** environment variable. Setting LD BIND NOW to any value other than null will cause the system loader to lookup all unresolved symbols at program load time.

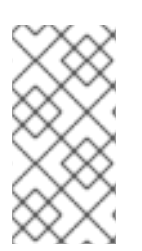

### **NOTE**

For more information, or for further reading, the following man page is related to the information given in this section:

 $\bullet$   $ld.$ so(8)

# PART III. LIBRARY SERVICES

<span id="page-31-0"></span>System commands are used to manipulate priorities, processor affinity and scheduling policies. It is also possible to manipulate these elements from within user applications using library functions.

This section explains how to select priorities, processor affinity, and scheduler policies using library functions, and how to observe the results of those changes.

# <span id="page-32-0"></span>CHAPTER 11. SETTING THE SCHEDULER

There are two different ways to configure and observe process configurations: the command line utilities, and the Tuna graphical tool. This section uses the command line tools, but all actions can also be performed using Tuna.

### <span id="page-32-1"></span>11.1. USING **CHRT** TO SET THE SCHEDULER

The **chrt** is used to check and adjust scheduler policies and priorities. It can start new processes with the desired properties, or change the properties of a running process.

To check the attributes of a particular process, use the **--pid** or **-p** option alone to specify the process ID (PID):

 $\sim$ ]# chrt -p 468 pid 468's current scheduling policy: SCHED\_FIFO pid 468's current scheduling priority: 85  $\sim$ ]# chrt -p 476 pid 476's current scheduling policy: SCHED\_OTHER pid 476's current scheduling priority: 0

To set the scheduling policy of a process, use the appropriate command option:

### Table 11.1. Policy Options for the**chrt** Command

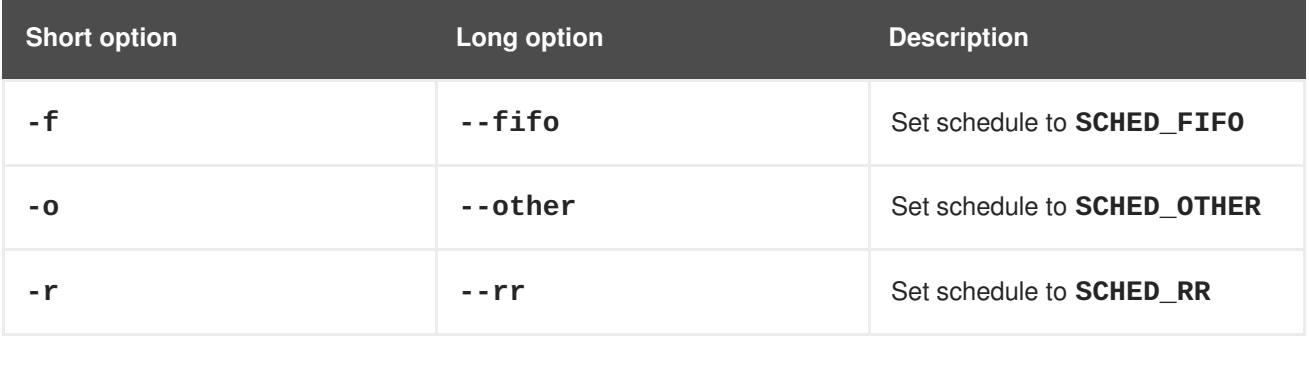

To set the priority of a process, specify the value before the PID of the process that is being changed. The following command will set the process with PID 1000 to **SCHED\_FIFO**, with a priority of 50:

### ~]# chrt -f -p 50 1000

The following command will set the same process (PID 1000) to **SCHED\_OTHER**, with a priority of 0:

~]# chrt -o -p 0 1000

To start a new application with a given policy and priority, specify the name of the application (and the path, if necessary) along with the attributes. The following command will start /bin/my-app, with a policy of **SCHED\_FIFO** and a priority of 36:

 $\sim$ ]# chrt -f 36 /bin/my-app

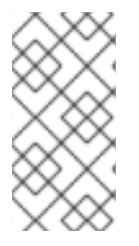

### **NOTE**

For more information, or for further reading, the following man page is related to the information given in this section:

chrt(1)

### <span id="page-33-0"></span>11.2. PREEMPTION

A process can *voluntarily* yield the CPU either because it has completed, or because it is waiting for an event (such as data from a disk, a key press, or for a network packet).

A process can also *involuntarily* yield the CPU. This is referred to as *preemption*, and occurs when a higher priority process wants to use the CPU. Preemption can have a particularly negative impact on performance, and constant preemption can lead to a state known as *thrashing*. This problem occurs when processes are constantly preempted and no process ever gets to run completely.

To check voluntary and involuntary preemption occurring on a single process, check the contents of the **/proc/***PID***/status**, where *PID* is the PID of the process. The following command checks the preemption of the process with PID 1000:

~]# grep voluntary /proc/1000/status voluntary ctxt switches: 194529 nonvoluntary\_ctxt\_switches: 195338

Changing the priority of a task can help reduce involuntary preemption.

# <span id="page-33-1"></span>11.3. USING LIBRARY CALLS TO SET PRIORITY

The library calls below are used to set the priority of non-realtime processes.

- **nice**
- **getpriority**
- **setpriority**

These functions retrieve and adjust the *nice value* of a non-realtime process. The *nice value* serves as a suggestion to the scheduler on how to order the list of ready-to-run non-realtime processes to be run on a processor. The processes at the head of the list run sooner than the ones further back.

Realtime processes use a different set of library calls to control policy and priority, which will be detailed in this section.

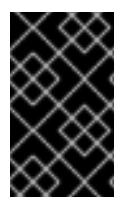

### IMPORTANT

The following functions all require the inclusion of the **sched.h** header file. Ensure you always check the return codes from functions. The appropriate man pages outline the various codes used.

### 11.3.1. **sched\_getscheduler**

The **sched getscheduler()** function retrieves the scheduler policy for a given PID:

#include <sched.h>

int policy;

policy = sched\_getscheduler(pid\_t pid);

The symbols **SCHED\_OTHER**, **SCHED\_RR** and **SCHED\_FIFO** are also defined in **sched.h**. They can be used to check the defined policy or to set the policy:

```
#include <stdio.h>
#include <unistd.h>
#include <sched.h>
main(int argc, char *argv[])
{
 pid t pid;
 int policy;
 if (argc < 2)
  pid = 0;else
  pid = atoi(argv[1]):printf("Scheduler Policy for PID: %d -> ", pid);
 policy = sched_getscheduler(pid);
 switch(policy) {
  case SCHED_OTHER: printf("SCHED_OTHER\n"); break;
  case SCHED_RR: printf("SCHED_RR\n"); break;
  case SCHED_FIFO: printf("SCHED_FIFO\n"); break;
  default: printf("Unknown...\n");
 }
}
```
#### 11.3.2. **sched\_setscheduler**

The scheduler policy and other parameters can be set using the **sched\_setscheduler()** function. Currently, realtime policies have one parameter, **sched\_priority**. This parameter is used to adjust the priority of the process.

The **sched setscheduler** function requires three parameters, in the form: **sched setscheduler(pid t pid, int policy, const struct sched\_param \*sp);**

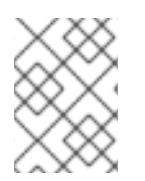

### **NOTE**

The **sched\_setscheduler**(2) man page lists all possible return values of sched setscheduler, including the error codes.

If the **pid** is zero, the **sched setscheduler()** function will act on the calling process.

The following code excerpt sets the scheduler policy of the current process to **SCHED\_FIFO** and the priority to 50:

```
struct sched param sp = \{. sched priority = 50 \};
int ret;
ret = sched_setscheduler(0, SCHED_FIFO, &sp);
if (ret == -1) {
 perror("sched_setscheduler");
 return 1;
}
```
#### 11.3.3. **sched\_getparam** and **sched\_setparam**

The **sched setparam()** function is used to set the scheduling parameters of a particular process. This can then be verified using the **sched\_getparam()** function.

Unlike the **sched\_getscheduler()** function, which only returns the scheduling policy, the **sched getparam()** function returns all scheduling parameters for the given process.

The following code excerpt reads the priority of a given realtime process and increments it by two:

```
struct sched_param sp;
int ret;
/* reads priority and increments it by 2 */
ret = sched getparam(0, \&sp);
sp.sched priority += 2;
/* sets the new priority */
ret = schedulesetparam(0, \&sp);
```
Note: If the code above were used in a real application, it would also need to check the return values from the function, and handle any errors appropriately.

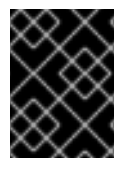

#### IMPORTANT

Be careful with incrementing priorities. Continually adding two as in this example might eventually lead to an invalid priority.

#### 11.3.4. **sched\_get\_priority\_min** and **sched\_get\_priority\_max**

The **sched\_get\_priority\_min** and **sched\_get\_priority\_max** functions are used to check the valid priority range for a given scheduler policy.

The only possible error in this call will occur if the specified scheduler policy is not known by the system. In this case, the function will return *-1* and **errno** will be set to *EINVAL*:

```
#include <stdio.h>
#include <unistd.h>
#include <sched.h>
main()
{
```
printf("Valid priority range for SCHED\_OTHER: %d - %d\n",

```
sched_get_priority_min(SCHED_OTHER),
sched_get_priority_max(SCHED_OTHER));
```

```
printf("Valid priority range for SCHED_FIFO: %d - %d\n",
    sched_get_priority_min(SCHED_FIFO),
    sched_get_priority_max(SCHED_FIFO));
```

```
printf("Valid priority range for SCHED_RR: %d - %d\n",
    sched_get_priority_min(SCHED_RR),
    sched_get_priority_max(SCHED_RR));
```

```
}
```
#### **NOTE**

Both **SCHED\_FIFO** and **SCHED\_RR** can be any number within the range of 1 to 99. POSIX is not guaranteed to honor this range, however, and portable programs should use these calls.

### 11.3.5. **sched\_rr\_get\_interval**

The **SCHED\_RR** policy differs slightly from the **SCHED\_FIFO** policy. **SCHED\_RR** allocates concurrent processes that have the same priority in a round-robin rotation. In this way, each process is assigned a timeslice. The **sched rr get interval()** function will report the timeslice that has been allocated to each process.

Even though POSIX requires that this function must work only with **SCHED\_RR** processes, the **sched rr get interval()** function is able to retrieve the timeslice length of any process on Linux.

The timeslice information is returned as a *timespec*, or the number of seconds and nanoseconds since the base time of 00:00:00 GMT, 1 January 1970:

```
struct timespec {
 time_t tv_sec; /* seconds */
 long tv_nsec; /* nanoseconds */
}
```
The **sched rr get interval** function requires the PID of the process, and a struct timespec:

```
#include <stdio.h>
#include <sched.h>
main()
{
 struct timespec ts;
 int ret;
 /* real apps must check return values */
 ret = sched_rr_get_interval(0, &;ts);printf("Timeslice: %lu.%lu\n", ts.tv_sec, ts.tv_nsec);
}
```
The following commands run the test program **sched\_03**, with varying policies and priorities. Processes with a **SCHED\_FIFO** policy will return a timeslice of 0 seconds and 0 nanoseconds, indicating that it is infinite:

~]\$ chrt -o 0 ./sched\_03 Timeslice: 0.38994072

~]\$ chrt -r 10 ./sched\_03 Timeslice: 0.99984800

~]\$ chrt -f 10 ./sched\_03 Timeslice: 0.0

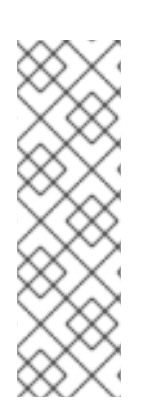

### **NOTE**

For more information, or for further reading, the following man pages are related to the information given in this section:

- nice(2)
- getpriority(2)
- setpriority(2)

# <span id="page-38-0"></span>CHAPTER 12. CREATING THREADS AND PROCESSES

Process and thread creation are subject to system load, and integral to resource allocation and CPU time sharing. In some scenarios, a delay between an event occurring and it being handled is acceptable. In most situations, however, it creates unwanted and unnecessary latencies. To prevent this, the pool of processes or threads should always be created in advance, before they are called upon to service a request. For more information see Chapter 4, *Threads and [Processes](#page-19-1)*.

# <span id="page-39-0"></span>CHAPTER 13. MMAP

The *mmap* system call allows a file (or parts of a file) to be mapped to memory. This allows the file content to be changed with a memory operation, avoiding system calls and input/output operations.

Always synchronize the changes to disk, and plan for a process hang that could result in data loss.

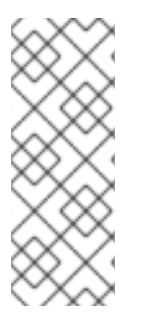

### **NOTE**

For more information, or for further reading, the following man page and book are related to the information given in this section:

- $\bullet$  mmap(2)
- *Linux System Programming* by Robert Love

# <span id="page-40-0"></span>CHAPTER 14. SYSTEM CALLS

### <span id="page-40-1"></span>14.1. **SCHED\_YIELD**

The **sched** yield function was originally designed to cause a processor to select a process other than the running one. This type of request is prone to failure when issued from within a poorly-written application.

When the **sched vield()** function is used within processes with realtime priorities, it can display unexpected behavior. The process that has called **sched\_yield** gets moved to the tail of the queue of processes running at that priority. When this occurs in a situation where there are no other processes running at the same priority, the process that called **sched\_yield** continues running. If the priority of that process is high, it can potentially create a busy loop, rendering the machine unusable.

In general, do not use **sched\_yield** on realtime processes.

### <span id="page-40-2"></span>14.2. **GETRUSAGE()**

The **getrusage** function is used to retrieve important information from a given process or its threads. This will not provide all the information available, but will report on information such as context switches and page faults.

It is interesting to instrument the application to provide information relevant to both performance tuning and debugging activities. The **getrusage()** function is used to retrieve important information from a given process or its threads, which would otherwise need to be cataloged from several different files in the **/proc/** directory and would be hard to synchronize with specific actions or events on the application. Information such as the amount of voluntary and involuntary context switches, major and minor page faults, amount of memory in use and a few other pieces of information can be obtained with the **getrusage()** function.

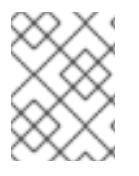

### **NOTE**

Not all the fields contained on the structure used to report **getrusage()** results are set by the kernel. Some of them are kept for compatibility reasons only.

See the getrusage(2) man page for more information about this function.

# <span id="page-41-0"></span>CHAPTER 15. TIMESTAMPING

# <span id="page-41-1"></span>15.1. HARDWARE CLOCKS

Multiprocessor systems such as NUMA or SMP have multiple instances of clock sources. The way clocks interact among themselves and the way they react to system events, such as CPU frequency scaling or entering energy economy modes, determine whether they are suitable clock sources for the realtime kernel.

During boot time the kernel discovers the available clock sources and selects one to use. The preferred clock source is the Time Stamp Counter (TSC), but if it is not available the High Precision Event Timer (HPET) is the second best option. However, not all systems have HPET clocks and some HPET clocks can be unreliable.

In the absence of TSC and HPET, other options include the ACPI Power Management Timer (ACPI\_PM), the Programmable Interval Timer (PIT) and the Real Time Clock (RTC). The last two options are either costly to read or have a low resolution (time granularity), therefore they are sub-optimal for the realtime kernel.

For the list of the available clock sources in your system, view the **/sys/devices/system/clocksource/clocksource0/available\_clocksource** file:

~]# cat /sys/devices/system/clocksource/clocksource0/available\_clocksource tsc hpet acpi\_pm

In the sample output above, the TSC, HPET and ACPI\_PM clock sources are available.

The clock source currently in use can be inspected by reading the **/sys/devices/system/clocksource/clocksource0/current\_clocksource** file:

~]# cat /sys/devices/system/clocksource/clocksource0/current\_clocksource tsc

It is possible to select a different clock source, from the list presented in the **/sys/devices/system/clocksource/clocksource0/available\_clocksource** file. To do so, write the name of the clock source into the **/sys/devices/system/clocksource/clocksource0/current\_clocksource** file. For example, the following command sets HPET as the clock source in use:

~]# echo hpet > /sys/devices/system/clocksource/clocksource0/current\_clocksource

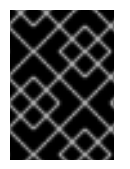

### IMPORTANT

The kernel selects the best available clock source. Overriding the selected clock source is not recommended unless the implications are well understood.

While TSC is generally the preferred clock source, some of its hardware implementations may have shortcomings. For example, some TSC clocks can stop when the system goes to an idle state, or become out of sync when their CPUs enter deeper C-states (energy saving states) or perform speed- or frequency-scaling operations.

However, you can work around some of these TSC shortcomings by configuring additional kernel boot parameters. For instance, the *idle=poll* parameter forces the clock to avoid entering the idle state, and the *processor.max\_cstate=1* parameter prevents the clock from entering deeper C-states. Note

however that in both cases there would be an increase on energy consumption, as the system would always run at top speed.

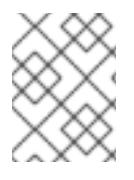

#### **NOTE**

For a comprehensive list of clock sources see the *Timing Measurements* chapter in *Understanding The Linux Kernel* by Daniel P. Bovet and Marco Cesati.

### <span id="page-42-1"></span>15.1.1. Reading Hardware Clock Sources

Reading from the TSC means reading a register from the processor. Reading from the HPET clock means reading a memory area. Reading from the TSC is faster, which provides a significant performance advantage when timestamping hundreds of thousands of messages per second.

Using a simple program that reads the current clock source 10,000,000 times in a row, it is possible to observe the duration required to read the clock sources available:

#### <span id="page-42-0"></span>Example 15.1. Comparing the Cost of Reading Hardware Clock Sources

In this example, the clock source currently in use is TSC, as shown by the output of the **cat** command. The **time** command is used to view the duration required to read the clock source 10 million times:

~]# cat /sys/devices/system/clocksource/clocksource0/current\_clocksource tsc  $\sim$ ]# time ./clock\_timing

real 0m0.601s user 0m0.592s sys 0m0.002s

The clock source is changed to HPET to compare the duration required to generate 10 million timestamps:

~]# echo hpet > /sys/devices/system/clocksource/clocksource0/current\_clocksource ~]# cat /sys/devices/system/clocksource/clocksource0/current\_clocksource hpet

 $\sim$ ]# time ./clock\_timing

real 0m12.263s user 0m12.197s sys 0m0.001s

The steps are repeated with the ACPI\_PM clock source:

~]# echo acpi\_pm > /sys/devices/system/clocksource/clocksource0/current\_clocksource ~]# cat /sys/devices/system/clocksource/clocksource0/current\_clocksource acpi\_pm  $\sim$ ]# time ./clock\_timing

real 0m24.461s user 0m0.504s sys 0m23.776s

The **time(1)** man page provides detailed information on how to use the command and interpret its output. The example above uses the following categories:

- **real**: The total time spent beginning from program invocation until the process ends. **real** includes **user** and **sys** times, and will usually be larger than the sum of the latter two. If this process is interrupted by an application with higher priority, or by a system event such as a hardware interrupt (IRQ), this time spent waiting is also computed under **real**.
- **user**: The time the process spent in user space, performing tasks that did not require kernel intervention.
- **sys:** The time spent by the kernel while performing tasks required by the user process. These tasks include opening files, reading and writing to files or I/O ports, memory allocation, thread creation and network related activities.

As seen from the results of Example 15.1, ["Comparing](#page-42-0) the Cost of Reading Hardware Clock Sources" , the efficiency of generating timestamps, in descending order, is: TSC, HPET, ACPI\_PM. This is because of the increased overhead to access time values from the HPET and ACPI\_PM timers.

### <span id="page-43-0"></span>15.2. POSIX CLOCKS

POSIX is a standard for implementing and representing time sources. In contrast to the hardware clock, which is selected by the kernel and implemented across the system; the POSIX clock can be selected by each application, without affecting other applications in the system.

- **CLOCK\_REALTIME:** it represents the time in the real world, also referred to as 'wall time' meaning the time as read from the clock on the wall. This clock is used to timestamp events, and when interfacing with the user. It can be modified by an user with the right privileges. However, user modification should be used with caution as it can lead to erroneous data if the clock has its value changed between two readings.
- **CLOCK\_MONOTONIC:** represents the time monotonically increased since the system boot. This clock cannot be set by any process, and is the preferred clock for calculating the time difference between events. The following examples in this section use **CLOCK\_MONOTONIC** as the POSIX clock.

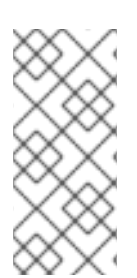

### **NOTE**

For more information on POSIX clocks see the following man page and book:

- clock\_gettime()
- *Linux System Programming* by Robert Love

The function used to read a given POSIX clock is **clock\_gettime()**, which is defined at **<time.h>**. The **clock gettime()** command takes two parameters: the POSIX clock ID and a timespec structure which will be filled with the duration used to read the clock. The following example shows the function to measure the cost of reading the clock:

Example 15.2. Using **clock\_gettime()** to Measure the Cost of Reading POSIX Clocks

#include <time.h>

main()

{

```
int rc;
long i;
struct timespec ts;
for(i=0; i<10000000; i++) {
 rc = clock_gettime(CLOCK_MONOTONIC, &ts);
}
}
```
You can improve upon the example above by adding more code to verify the return code of **clock\_gettime()**, to verify the value of the *rc* variable, or to ensure the content of the *ts* structure is to be trusted. The **clock\_gettime()** manpage provides more information to help you write more reliable applications.

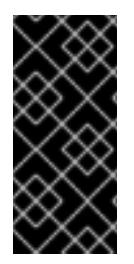

### IMPORTANT

Programs using the **clock\_gettime()** function must be linked with the **rt** library by adding *'-lrt'* to the **gcc** command line:

~]\$ gcc clock\_timing.c -o clock\_timing -lrt

### 15.2.1. **CLOCK\_MONOTONIC\_COARSE** and **CLOCK\_REALTIME\_COARSE**

Functions such as **clock\_gettime()** and **gettimeofday()** have a counterpart in the kernel, in the form of a system call. When a user process calls **clock\_gettime()**, the corresponding C library (**glibc**) routine calls the **sys\_clock\_gettime()** system call, which performs the requested operation and then returns the result to the user process.

However, this context switch from user application to kernel has a cost. Even though this cost is very low, if the operation is repeated thousands of times, the accumulated cost can have an impact on the overall performance of the application.

To avoid the context switch to the kernel, thus making it faster to read the clock, support for the **CLOCK\_MONOTONIC\_COARSE** and **CLOCK\_REALTIME\_COARSE** POSIX clocks was created in the form of a VDSO library function. The *\_COARSE* variants are faster to read and have a precision (also known as resolution) of one millisecond (ms).

### 15.2.2. Using **clock\_getres()** to Compare Clock Resolution

Using the **clock\_getres()** function you can check the resolution of a given POSIX clock. **clock\_getres()** uses the same two parameters as **clock\_gettime()**: the ID of the POSIX clock to be used, and a pointer to the timespec structure where the result is returned. The following function enables you to compare the precision between **CLOCK\_MONOTONIC** and **CLOCK\_MONOTONIC\_COARSE**:

```
main()
{
int rc;
struct timespec res;
rc = clock_getres(CLOCK_MONOTONIC, &res);
if (!rc)
 printf("CLOCK_MONOTONIC: %ldns\n", res.tv_nsec);
```
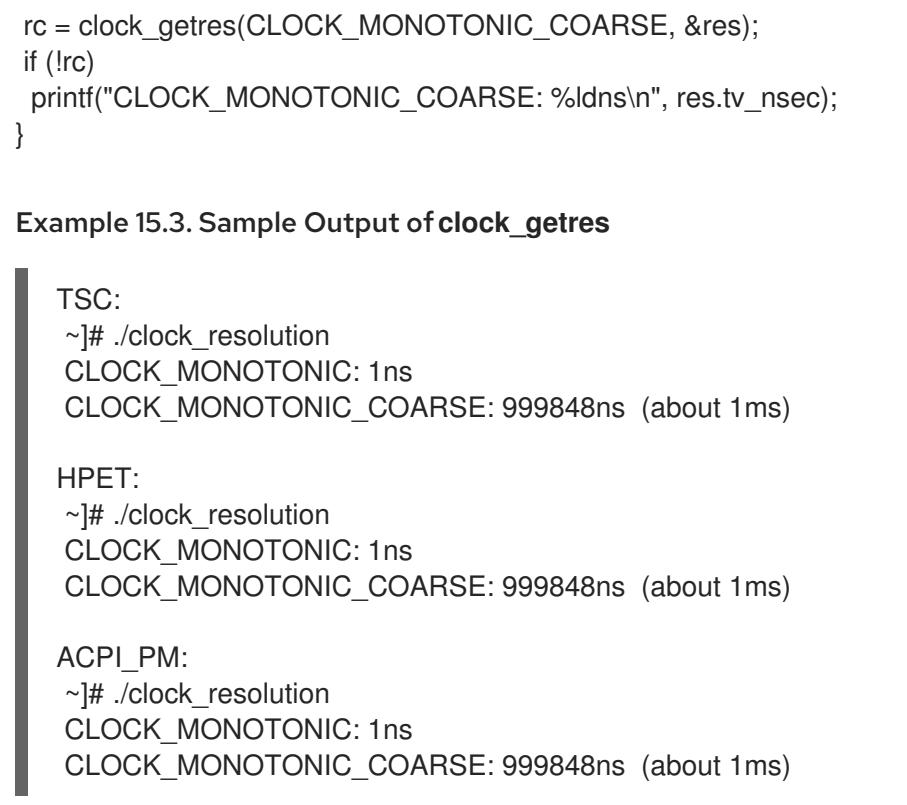

### 15.2.3. Using C Code to Compare Clock Resolution

Using the following code snippet it is possible to observe the format of the data read from the **CLOCK\_MONOTONIC** POSIX clock. All nine digits in the *tv\_nsec* field of the timespec structure are meaningful as the clock has a nanosecond resolution. The example function, named **clock\_test.c**, is as follows:

```
#include <stdio.h>
#include <stdlib.h>
#include <time.h>
main()
{
int i;
struct timespec ts;
for(i=0; i<5; i++) {
 clock_gettime(CLOCK_MONOTONIC, &ts);
 printf("%ld.%ld\n", ts.tv_sec, ts.tv_nsec);
 usleep(200);
}
}
```
#### Example 15.4. Sample Output of **clock\_test.c** and**clock\_test\_coarse.c**

As specified in the code above, the function reads the clock five times, with 200 microseconds between each reading:

```
~]# gcc clock_test.c -o clock_test -lrt
~\sim]# ./clock_test
218449.986980853
```
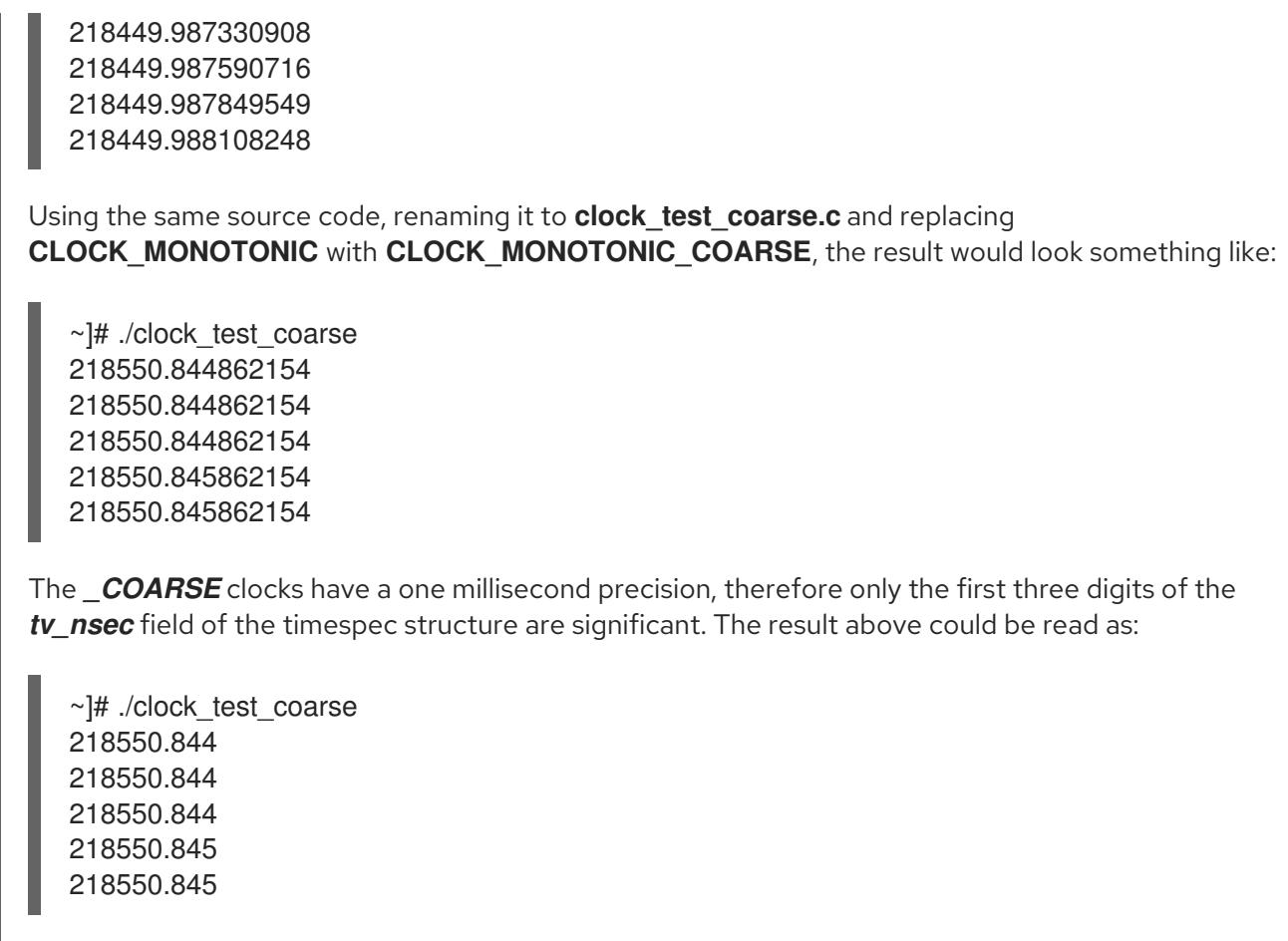

The *\_COARSE* variants of the POSIX clocks are particularly useful in cases where timestamping can be performed with millisecond precision. The benefits are more evident on systems which use hardware clocks with high costs for the reading operations, such as ACPI\_PM.

### 15.2.4. Using the **time** Command to Compare Cost of Reading Clocks

Using the **time** command to read the clock source 10 million times in a row, you can compare the costs of reading **CLOCK\_MONOTONIC** and **CLOCK\_MONOTONIC\_COARSE** representations of the hardware clocks available. The following example uses TSC, HPET and ACPI\_PM hardware clocks. For more [information](#page-42-1) on how to decipher the output of the **time** command see Section 15.1.1, "Reading Hardware Clock Sources".

#### Example 15.5. Comparing the Cost of Reading POSIX Clocks

TSC: ~]# time ./clock\_timing\_monotonic

real 0m0.567s user 0m0.559s sys 0m0.002s

~]# time ./clock\_timing\_monotonic\_coarse

real 0m0.120s user 0m0.118s sys 0m0.001s

HPET:

<span id="page-47-0"></span>~]# time ./clock\_timing\_monotonic real 0m12.257s user 0m12.179s sys 0m0.002s ~]# time ./clock\_timing\_monotonic\_coarse real 0m0.119s user 0m0.118s sys 0m0.000s ACPI\_PM: ~]# time ./clock\_timing\_monotonic real 0m25.524s user 0m0.451s sys 0m24.932s ~]# time ./clock\_timing\_monotonic\_coarse

real 0m0.119s user 0m0.117s sys 0m0.001s

As seen from Example 15.5, ["Comparing](#page-47-0) the Cost of Reading POSIX Clocks" , the **sys** time (the time spent by the kernel to perform tasks required by the user process) is greatly reduced when the *\_COARSE* clocks are used. This is particularly evident in the ACPI\_PM clock timings, which indicates that *\_COARSE* variants of POSIX clocks yield high performance gains on clocks with high reading costs.

# <span id="page-48-0"></span>CHAPTER 16. MORE INFORMATION

### <span id="page-48-1"></span>16.1. REPORTING BUGS

#### Diagnosing a Bug

Before you file a bug report, follow these steps to diagnose where the problem has been introduced. This will greatly assist in rectifying the problem.

- 1. Check that you have the latest version of the Red Hat Enterprise Linux 7 kernel, then boot into it from the GRUB menu. Try reproducing the problem with the standard kernel. If the problem still occurs, report a bug against Red Hat Enterprise Linux 7.
- 2. If the problem does not occur when using the standard kernel, then the bug is probably the result of changes introduced in the Red Hat Enterprise Linux for Real Time specific enhancements Red Hat has applied on top of the baseline (3.10.0) kernel.

#### Reporting a Bug

If you have determined that the bug is specific to Red Hat Enterprise Linux for Real Time follow these instructions to enter a bug report:

- 1. Create a [Bugzilla](https://bugzilla.redhat.com/createaccount.cgi) account if you do not have it yet.
- 2. Click on Enter A New Bug [Report.](https://bugzilla.redhat.com/enter_bug.cgi) Log in if necessary.
- 3. Select the **Red Hat** classification.
- 4. Select the **Red Hat Enterprise Linux 7** product.
- 5. If it is a kernel issue, enter **kernel-rt** as the component. Otherwise, enter the name of the affected user-space component.
- 6. Continue to enter the bug information by giving a detailed problem description. When entering the problem description be sure to include details of whether you were able to reproduce the problem on the standard Red Hat Enterprise Linux 7 kernel.

# <span id="page-49-0"></span>APPENDIX A. REVISION HISTORY

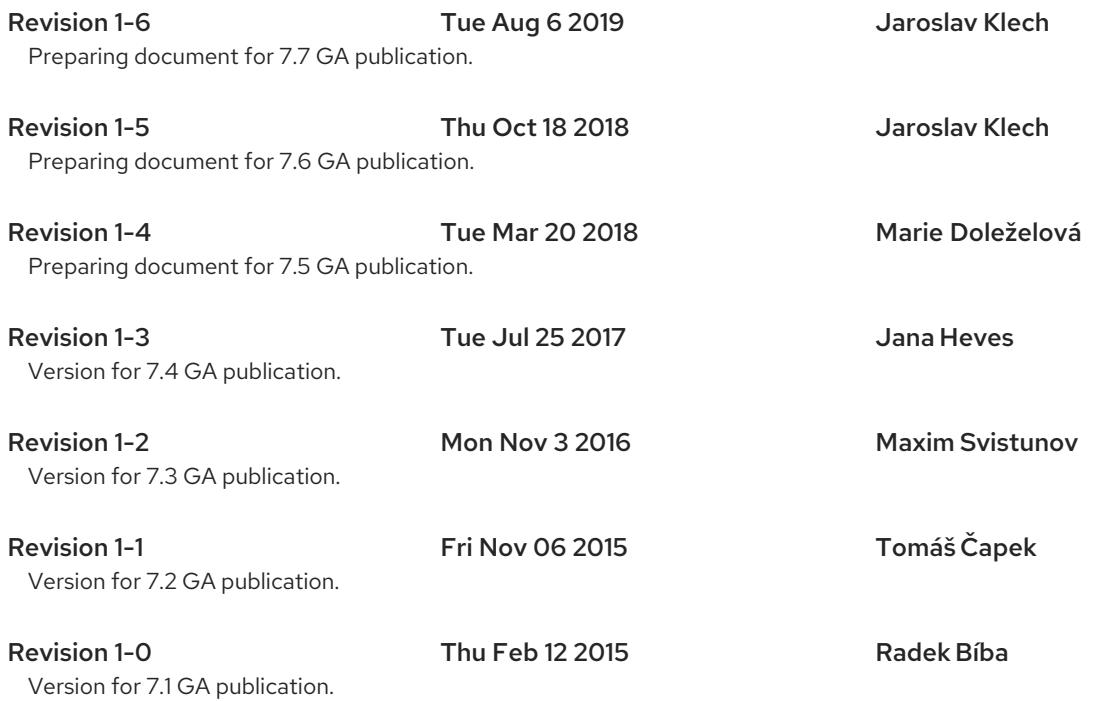